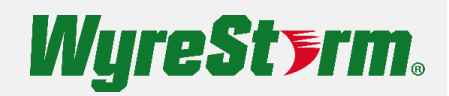

# **Web Interface Guide**

V1.0

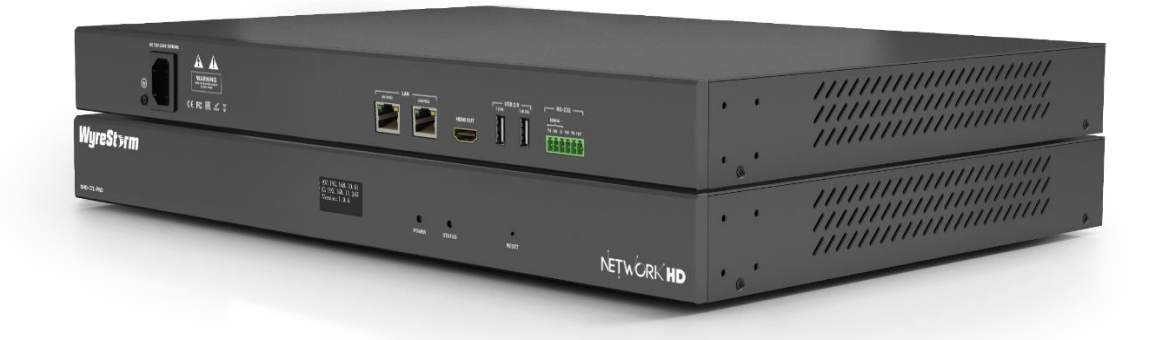

#### Wizard Setup

The NHD-CTL-PRO features a wizard guided setup. This wizard walks the user through each aspect of configuring a NetworkHD system by providing easy to follow steps. When a user first accesses the CTL-PRO web interface they will be prompted with an option to start or skip the wizard. If the wizard is skipped, you will be brought straight to the dashboard with a blank slate which will require manual configuration.

# **Welcome to NetworkHD**

Click to get started

Skip the wizard setup

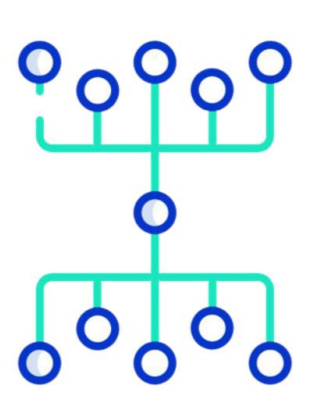

The wizard setup can be re-opened at any time by navigating to the Controller tab on the dashboard and selecting "Reopen Wizard". Note that reopening the wizard will erase any configurations that have been previously made to NetworkHD endpoints.

#### Dashboard

The NHD-CTL-PRO dashboard is the home for all configurations. It hosts many different tabs relevant to different aspects of a NetworkHD section. The below information in this document provides a simple overview of these tabs. For more detailed operation of the CTL-PRO please view the NetworkHD training course at wyrestorm.com

### Tx/Rx Status

The TX/Rx Status tab provides a quick overview of the most common and essential settings for encoder and decoders. Details such as aliases, IP addresses, firmware and video information is reported. Many settings can be adjusted by simply clicking on a value to show a pop-up menu relevant to the column. More advanced options can be found in the "Options" column.

#### **Transmitter Status**

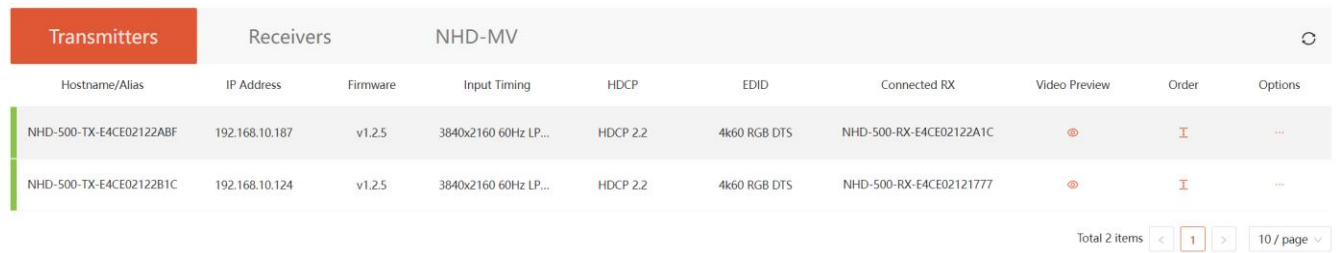

#### **Receiver Status**

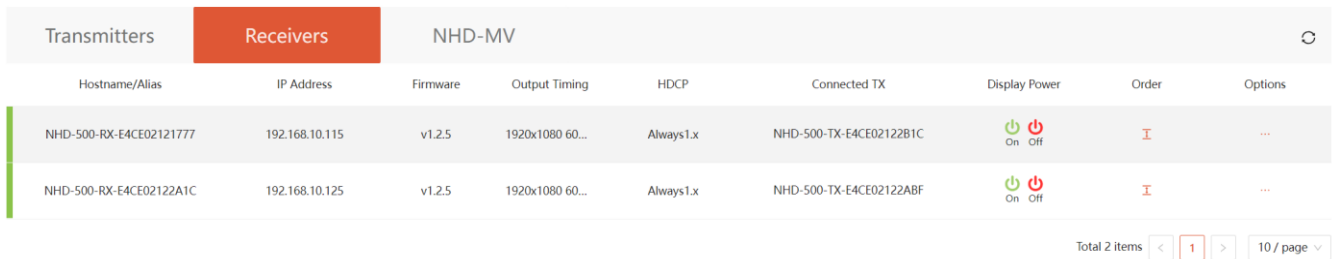

#### Matrix Status

The Matrix Status tab shows real-time status of matrix assignments between encoders and decoders. To change matrix assignments simply click the circle that connects a TX to RX. A successful assignment will change the circle green. You can hover your mouse over an assignment to highlight the route lines for easier viewing.

If you have NetworkHD 500 series components the "Audio Return" tab allows you to matrix assign the ARC route from RX > TX.

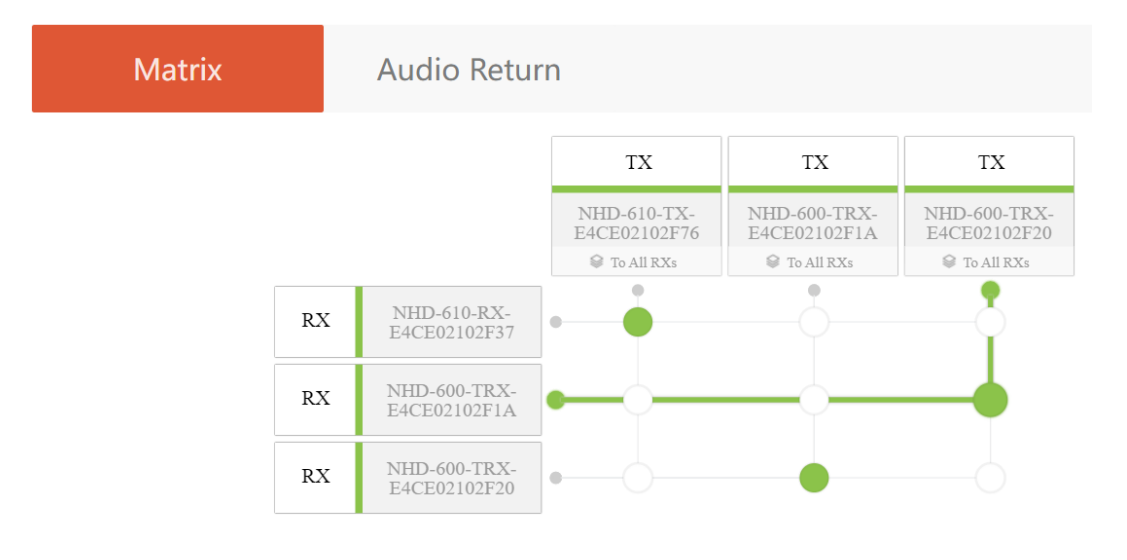

## Video Wall

The video wall tab allows you to create video walls using compatible decoders. When creating a video wall, you are required to enter the size (rows & columns) and name. From there you can create a specific layout such as a combined or split configuration of screens and drag-and-drop decoders to respective areas of the wall. If applicable, bezel and gap adjustments can be made by clicking the three dots on any of the screens and choosing "Logical Screen Properties".

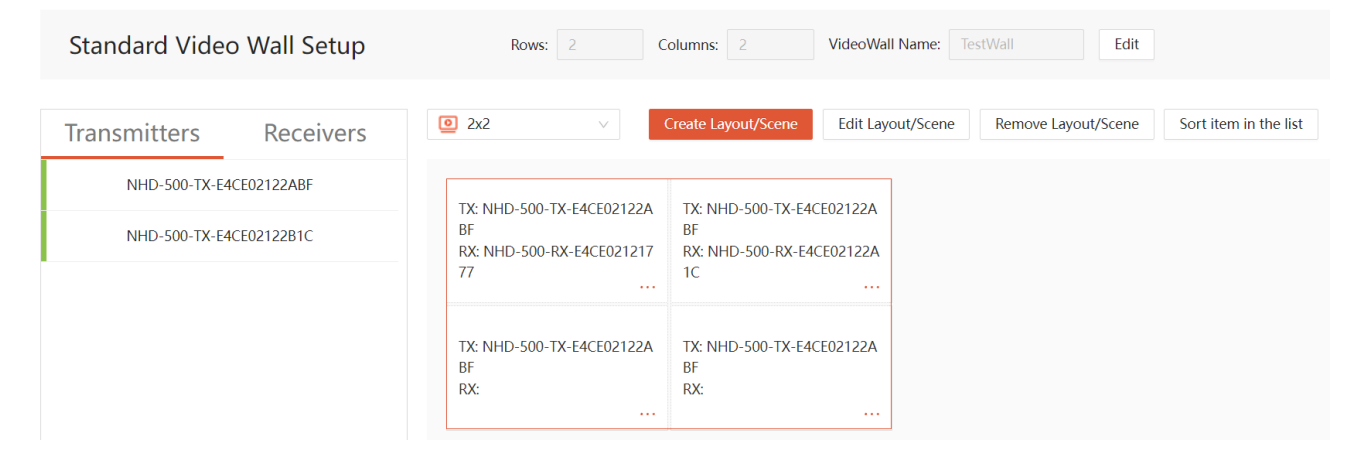

#### Multiview

The multiview tab allows you to adjust picture-in-picture layouts for compatible decoders. In the "Multiview Receivers" list, select a device you wish to enable multiview on, choose a layout and drag-and-drop Transmitters to the windows.

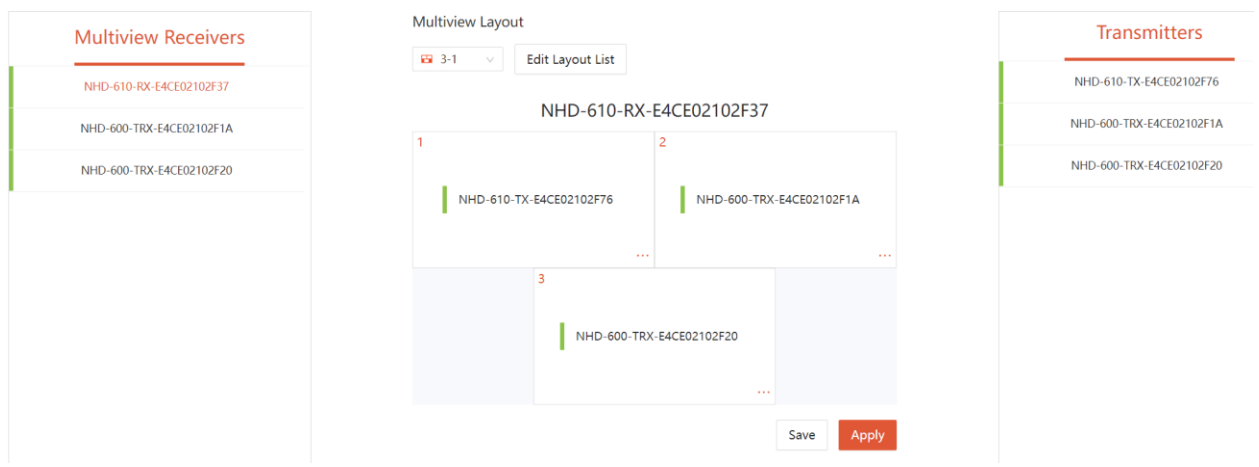

#### Advanced

The advanced tab hosts a number of settings for encoders and decoders. Most of these settings can be done in a "batch" meaning multiple of the same device type at the same time. This is useful for making global changes in a system such as setting a range of static IP addresses on units, adjusting encoder EDIDs or output scaling on decoders.

Control signal passthrough such as IR and RS232 can be tested on the "Serial/IR Test tab making it easy to verify control codes are working as expected which could be used for powering on/off displays connected to decoders.

Firmware updates for endpoints are performed on the "Firmware" tab. When WyreStorm releases firmware updates to improve or add capabilities to products they can be found at wyrestorm.com.

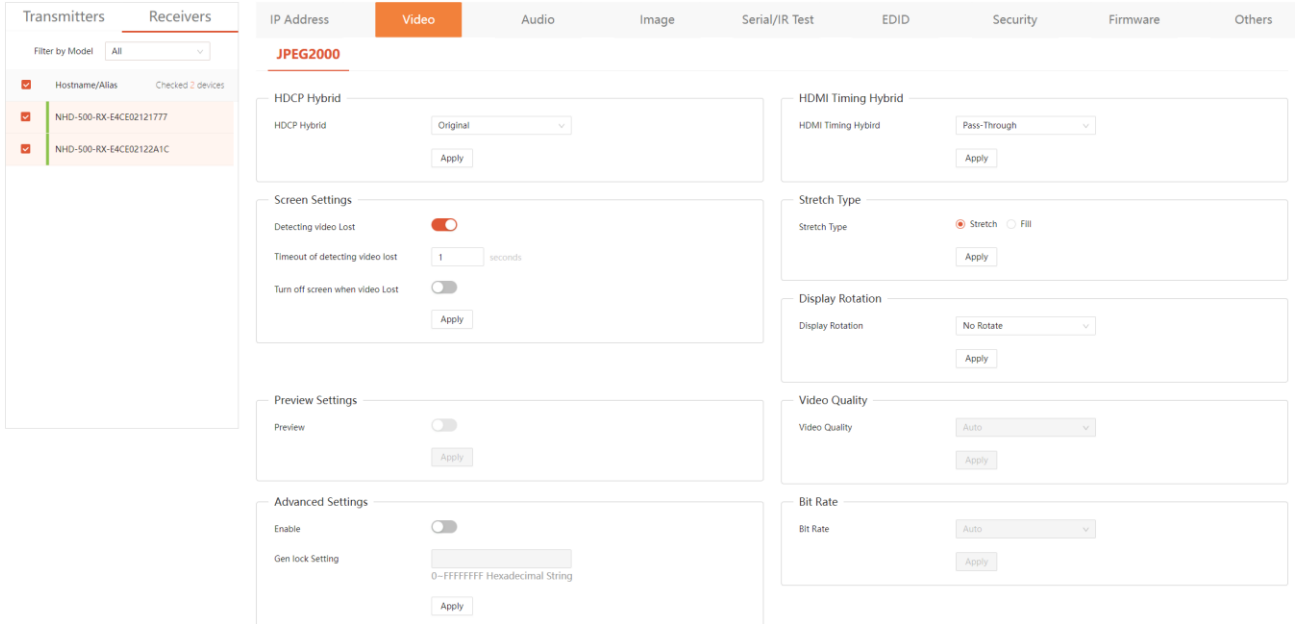

#### NHD Touch

The NHD Touch tab provides settings specific to the iPad and Android app. "Zone Settings" allow you to organize decoders into groups which will appear on the home screen of the NetworkHD Touch app.

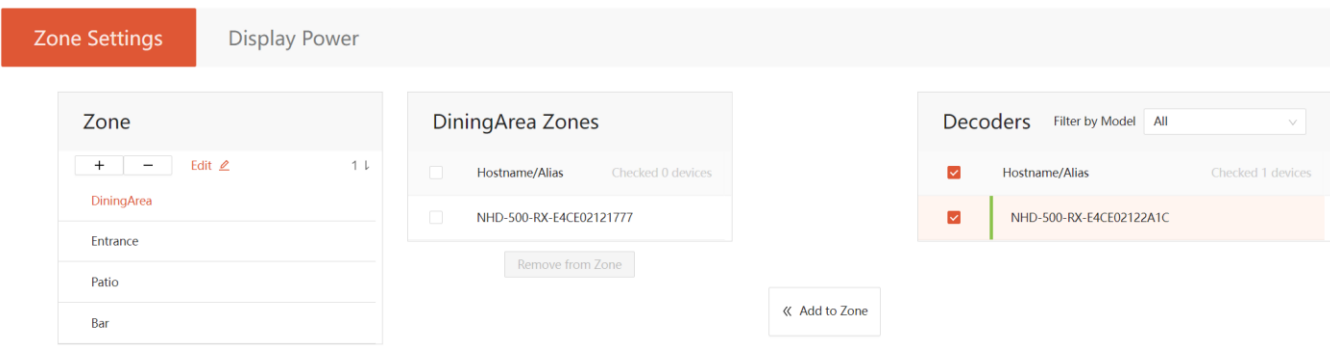

The "Display Power" tab allows you to save control commands to decoders (CEC, IR, or RS232) which are then triggered when the display power buttons are pressed from the app.

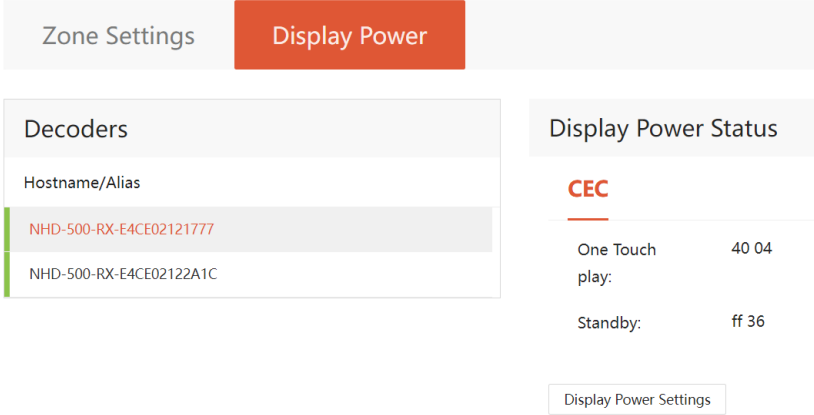

### **Controller**

The controller tab hosts options specific to the controller. This consists of adjusting the IP address of the AV and control ports, changing security protocol settings, firmware updates to the controller and an activity log.

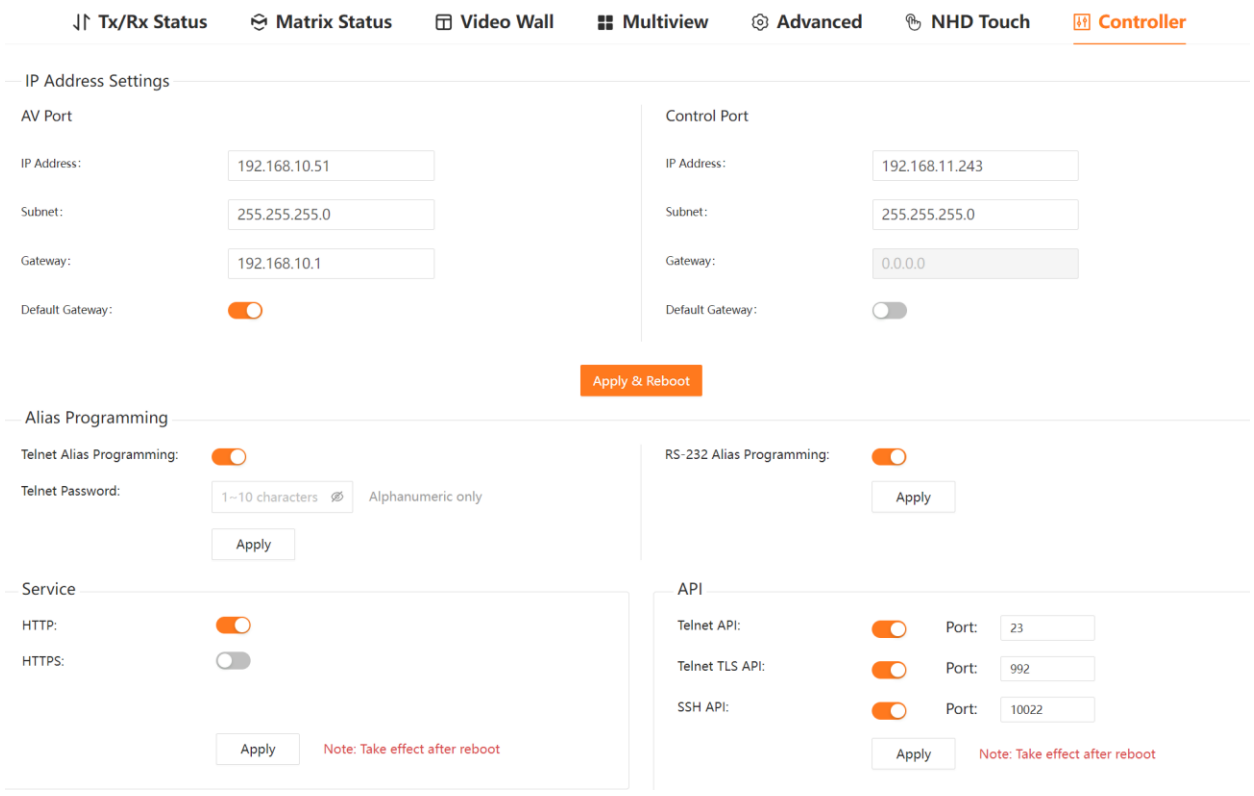

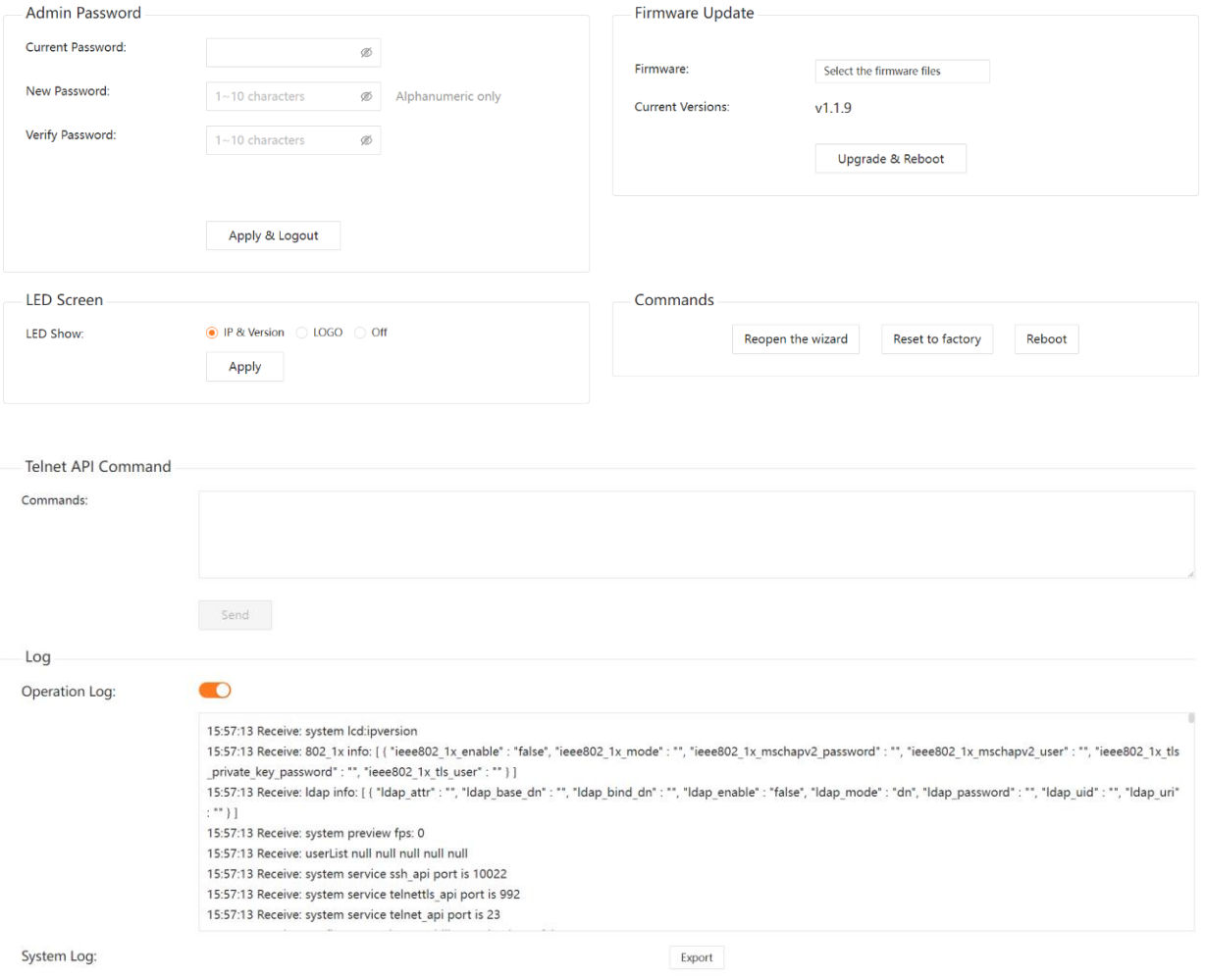